# Further **SCHOOLS**

Follow these instructions to create a school.

### 1) Log in and navigate to your dashboard.

Further∡ pi-top Dashboard Explore Create Classes ... 💭 TM Classes Add Classes + Schools Add School + pi-top High School 7th Grade STEM Class 6th Grade Design Thinking \$1 00 \$2 00 pi-top Summer View View 6th Grade Computer Science 8th Grade 3D Design and Printing **å**3 /0 \$7 00 Resources View View 8th Grade Engineering 2 Professional Develo... View \$7 ₽0 View E Knowledge Base View Privacy Policy | © pl-top 2023 🛞 🗴

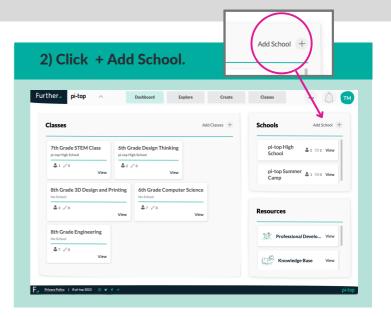

## 3) Type in and select your district.

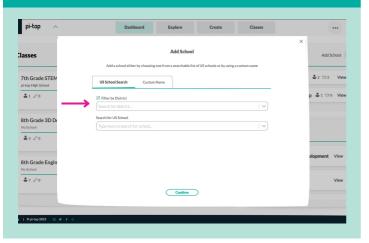

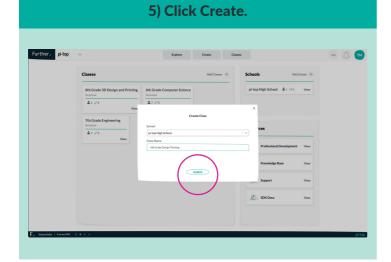

### 4) Choose your school.

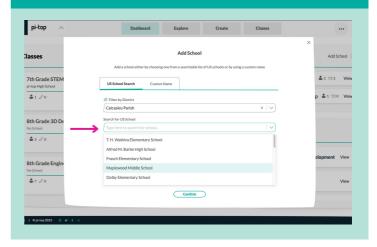

Once the class has been created you can <u>enroll</u> <u>students</u>, or navigate to the <u>Library</u> to find content!

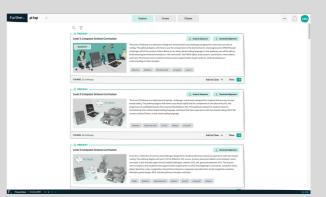

# **Creating a School**